# DEPARTMENT OF THE INTERIOR

# U.S. GEOLOGICAL SURVEY

# Accessing geochemical data from the Branch of Analytical Chemistry computer database

by

Michael M. Kelly

## Open-File Report 86-523

### DISCLAIMER

ALTHOUGH THIS PROGRAM HAS BEEN EXTENSIVELY TESTED, THE U.S. GEO1OGICAL SURVEY CANNOT GUARANTEE THAT IT WILL GIVE ACCURATE RESULTS FOR ALL APPLICATIONS OR THAT IT WILL WORK ON ALL RESULTS FOR ALL APPLICATIONS OR THAT IT WILL COMPUTER SYSTEMS.

ANY USE OF TRADE NAMES IS FOR DESCRIPTIVE PURPOSES ONLY AND DOES NOT IMPLY ENDORSEMENT BY THE AUTHOR OR THE U.S. GEOLOGICAL NOT IMPLY ENDORSEMENT BY THE AUTHOR OR THE U.S. GEOLOGICAL<br>SURVEY. THIS REPORT IS PRELIMINARY AND HAS NOT BEEN REVIEWED THIS REPORT IS PRELIMINARY AND HAS FOR CONFORMITY WITH THE U.S. GEOLOGICAL SURVEY EDITORIAL STANDARDS.

Menlo Park, California 1986

### ABSTRACT

This report describes a general method for electronically transferring chemical data stored in the Branch of Analytical Chemistry (BAG) HP1000 database to micro computers. The included software supports porting the data to an IBM PC for use with SYMPHONY, MINITAB, EXCEL, or GPP. Files may then be sent<br>to the ISD VAX 11/785 mainframe from the PC. This transfer ISD VAX 11/785 mainframe from the PC. method can move 50 samples (100 elements per sample) into a spreadsheet in under 10 minutes.

# INTRODUCTION

As more geologists use spreadsheets and graphic computer<br>programs to aid in chemical data analysis, the need to programs to aid in chemical data analysis, the nee<br>accurately and quickly enter large amounts of data and quickly enter large amounts of data into<br>tabases has become apparent. It is now possible to electronic databases has become apparent. access and copy the analytical results that are stored on the BAC HP1000 computer database by linking with a micro-computer over a telephone line. An example file transfer, using an IBM-<br>PC is documented in this report. Hardware and software documented in this requirements are outlined, and use of the included software for formatting data for different spreadsheets is explained.

#### HARDWARE AND SOFTWARE

The access method is designed for the IBM-PC computer family, although the requirements are similar for other operating systems. The minimum required system is a PC with<br>256K RAM, a serial port, a modem and matched communication 256K RAM, a serial port, a modem and matched communication<br>software. Many combinations of software and modems are of software and modems are possible, and some guidelines are mentioned below.

The modem should "communicate" at 1200 or 300 bits per second. It should have a cable that connects it to the serial port on the PC, and a plug for a standard phone jack. Acoustic and a plug for a standard phone jack. Acoustic modems that have cups for the telephone handset instead of the plug for the telephone cable are also adequate.

The communication software must be capable of working with the selected modem. Newer modems conform to a standard known as the Hayes command set. Since most software is written with this<br>standard in mind, using a Hayes compatible modem almost using a Hayes compatible modem almost guarantees that the communications software will work correctly. The software must be capable of receiving and sending ASCII data files.

Once the system is configured, with the communications settings at 300 or 1200 baud  $(1200/300$  bits per second, Parity = E, 7 data bits, 1 stop bit), call the HP1000 using the procedure descibed under the Method section. Each group of chemistry samples is catalogued in the HP1000 database by its **job** number. For instance, my samples from 1985 had the same job number :<br>LN26. The program on the HP1000 that collates the data for The program on the HP1000 that collates the data for

transfer will request that number. In this example the program<br>will put all the completed parts of the job into a new file will put all the **completed** parts of the job into a new file The "D" signifies a download file. The job<br>bund on the BAC form: "Request For Analysis", number can be found on the BAC form: "Request For Analysis",<br>which should have been returned to the geologist when the which should have been returned to<br>analysis process began. Jobs that are older than 1982 are probably not available, and must be personally requested from BAG.

The following description of a terminal session is based on the communications program PC-Talk. PC-Talk is "shareware", and can be tried prior to purchase. Purchasing information is given in the appendix. The sample terminal session description The sample terminal session description below, outlines the commands given to the HP1000, which are applicable to any communication setup you might be using. It is recommended that the user become familiar with the operation of the modem and software before attempting to access the HP1000.

The modem used for this session was the XEROX model 300<br>acoustic. It has two switches on it. a power switch, and a It has two switches on it, a power switch, duplex switch, which is set for full duplex. There is a 25 pin cable connecting the modem to the serial port on the IBM-PC.

### Method

Accessing the HP1000 computer, and downloading your files

Dial up the BAC Computer at:

- 321-5273 For 300 bps modem (like the XEROX 300)
- 321-5293 For 1200 bps modem

The HP1000 will answer the call and ask you to log-on. Below is a typical transaction between the IBM-PC using PC-Talk and the HP1000. Remember the following conventions:

- 1) Comments are compressed letters.
- 2) <CR> represents a carriage return.
- 3) : The HP1000 prompt is a colon indicating that the machine is waiting for a command.
- **4) The bold text is the response to a question, or a command to be given.**

PLEASE LOG-ON: **user** type 'user'

Now you will get the login message of the HP1000

 $\overline{2}$ 

««««« RTE 6 V/M »»»»» ««««« Branch of Analytical Chemistry »»»»» ««««« Menlo Park California »»»»» the HP1000 cursor appears : **bacOl <CR>** This command runs the program that makes your datafile File NAMR for data. [EX:DATA:0:14] **DLN26 <CR>** create a file for the data . Use the job number preceded by a "D". Note CAPITAL letters !! Creating DLN26 Do you want the samples identified by: 1-Branch lab. number.<br>2-Submitters field number. 2 Always use your field numbers! Do you want a checksum at the beginning of each out-put line? **N <CR>** No checksum ! Getting all SAM projects. Opening AUK data base Closing the data base! Opening SAM data base Job number (EX:AA01) [END to end] **LN26 <CR>** The job number again but notice there is no 'D' preceding it ! JOB -LN26MX exists. JOB -LN26MP exists. Closing the SAM data base! Getting lab. numbers. Getting answers. Opening answer file LN26MX:30:40 Job LN26MX:30:40 is not finished - skipped! Some part of this job is unf i ni s hed Opening answer file LN26MP:30:40 Changing all "MT'S" to 0! Writing data to DLN26 Opening SAM data base Enter E ND to stopJob number (EX:AA01) [END to end] **END <CR>**  Closing the SAM data base! Closing DLN26 normal stop

You have just created your datafile, now tell PC-TALK to capture it on the I BM-PC

**: ALT-R** You are now "communicating " with PC-Talk

specification: **A:DLN26 <CR>** PC-Talk is saving whatever appears on the screen in a file called DLN26 on drive A, and now you are communicating with the HP1000

**: du,DLN26,l <CR>** This will list the file named DLN26 on the HP1000

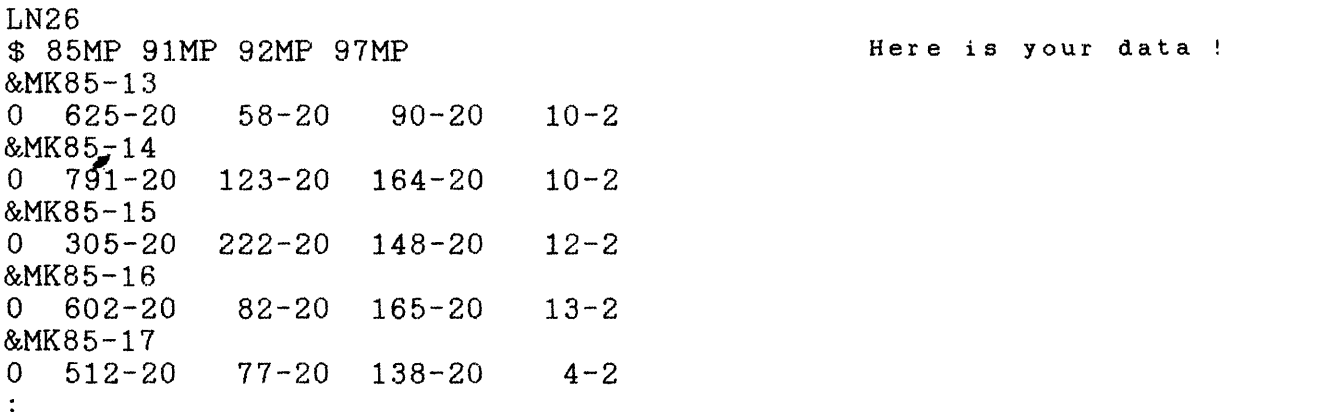

PC-Talk has captured the file that was just listed. Now terminate the capture by typing ALT-R

#### **: ALT-R**

**: ex,rp <CR>** This will log you off of the HP1000

Hang up the phone. Exit from PC-TALK by typing  $ALT-X$ .

### **ALT-X**

### FORMATTING

The coded chemistry data must now be deciphered using the software included in this report. If a 5.25 inch diskette was not included with this report, contact the Open File Services through the U.S.G.S. office in Menlo Park using the number<br>listed in the appendix. AFORM is an interactive, self listed in the appendix. explanatory TURBO PASCAL program that runs on the IBM-PC and<br>very compatible clones. The program is in executable form so it The program is in executable form so it does not require a compiler. Once the operating system is<br>booted, AFORM may be run directly. AFORM formats the data so AFORM may be run directly. AFORM formats the data so

that it can be imported into either Symphony, Excel, Minitab or GPP. When the program is run, it prompts for the brand of GPP. When the program is run, spreadsheet in use. The program decodes the data, into rows and<br>columns, with chemical species across, and samples down. To columns, with chemical species across, and samples down. To prepare the BAC datafile for use with AFORM, be used to remove any extra text that was captured with the file when it was transferred. In the sample file transfer listed above, the HP1000 command DU,DLN26,1 was captured along with the data, and this information must be deleted. The file should have the job number on the first line, followed by line(s) of coded species, followed in turn by line(s) of sample data. Here is an example of an edited file:

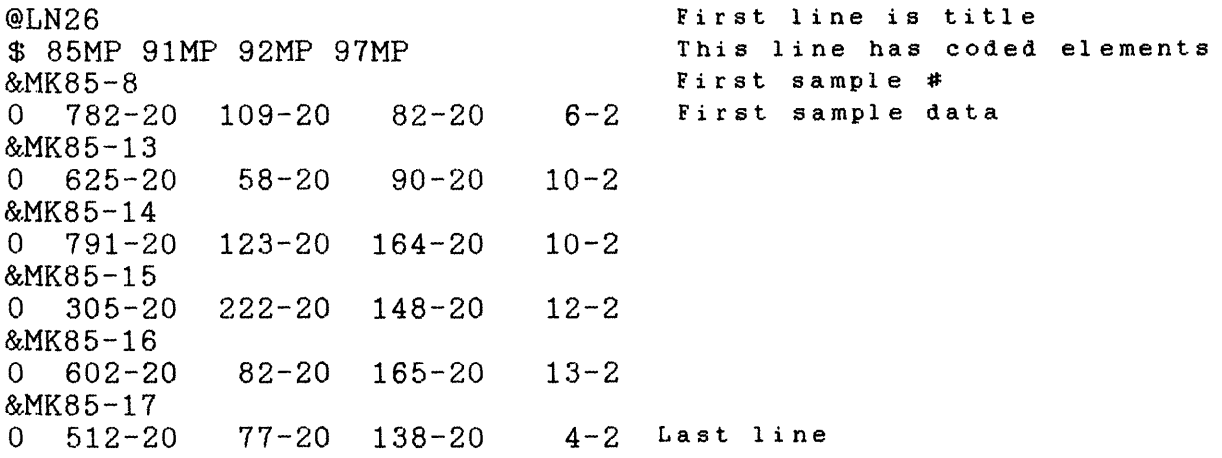

Once the data is edited as above, AFORM can be used. To run this program, type AFORM from the drive where it is located. The program will prompt the user for information in a fairly unobnoxious manner. AFORM allows the coded data to be formatted different spreadsheets. When specifying the BAC data file to be formatted make sure that the filename is preceded by the drive\directory specification. If an attempt is made to format a file without specifying its location the program will crash if the file is not on the same disk as the AFORM program. Similarly,in order to send the new formatted file to another disk,the drive letter and directory must be specified. AFORM takes up 65K of disk space, and creates new files of about one to two times the size of the original BAG file.

AFORM can process up to 50 samples with up to 100 species per sample at one time. If the datafile has more than fifty samples, the file can be edited into two parts, and processed seperately.In this case the title line and the coded element lines must be copied to the split file, followed by the data lines that exceed the fifty sample limit.

It is also a good idea to name the new file with a suffix that describes its contents. If the original file is named KELLY.DAT, and AFORM is used to format a new file for Symphony, then the new file would be called KELLY.SYM.

### Sending the data files to VAX

If MINITAB on the ISD VAX (Menlo Park) is the favored spreadsheet, then the data can be transferred to that computer then the data can be transferred to that computer using a communication program that allows ASCII file transfers. The following is a sample transaction between the PC and VAX. First, log-on to VAX in the normal manner.

**\$ cr filename.dat <CR>.** Vax will record whatever is typed.

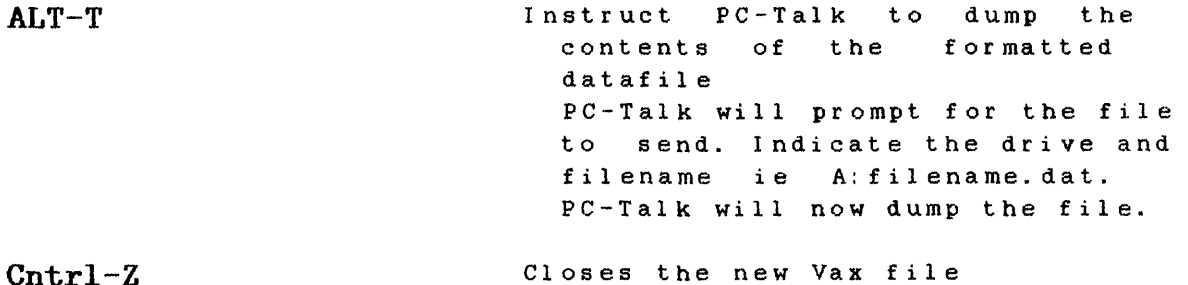

The new file may now be opened by MINITAB.

# Appendix

PC-TALK (35.00\$) The Headlands Press Inc. Box 862 Tiburon,CA 94920 415/435-9775

# USGS

(415) 323-8111

Cable Configuration for XEROX 300/1200 acoustic modem to IBM serial port:

IBM XEROX 300/1200<br>DB25S DB25P DB25P  $1$ ----------------3 2----------------2